### GeriSoft Stúdió Kft

# Előnyújtó egység teszter® eszköz

### kezelési útmutató

### Pre-stretch unit tester device® handbook

Gyártó/Producer: GeriSoft Stúdió Kft. Gyári szám/Serial no.: Jelszó/Password: Bluetooth ID:

2234 Maglód, Lövéte u. 30/4 **T** +36302147515 **W** [www.gerisoft.hu](http://www.gerisoft.hu)

Magyar verzió:

Köszönjük, hogy termékünket választotta! Ebben a kézikönyvben részletes információt nyújtunk az eszköz használatával kapcsolatban.

Az eszköz rendeltetése: stretch-fóliázó gépek fólia felhasználásának és a stretch-fólia előnyújtásának mérése, a mért adatok tárolása, és vezeték nélküli továbbítása számítógépre. A készülékhez mellékelt jelszó segítségével az adatok feltöltése a feldolgozó rendszerbe, és az adatok kiértékelése grafikusan.

Az eszköz bármilyen stretch-fóliázó gépre felszerelhető: forgótányéros, forgókaros, forgógyűrűs vagy önjáró fóliázó gépekre egyaránt.

Az eszköz tervezésekor a teljes gépfüggetlen kivitel volt a legfőbb szempont, ezért felszerelhető önálló egységként bármilyen öreg vagy épp új modern fóliázó gépre.

Az eszköz tartalmaz egy 2200mAh kapacitású Liion akkumulátort, mely opcionálisan bármely, a gépen található 10-30V DC tápfeszültségről tölthető. Az intelligens töltő elektronika a kisütöttség függvényében vált a gyors- és csepptöltés közt.

A hatékony energia felhasználásnak és automatikus alvó üzemmódnak köszönhetően az eszköz kb 300 üzemórát tud teljes töltéssel biztosítani, közel 1 év alvó üzem mellett. Alvó állapotban a Li-ion akku önkisülési áramánál kisebb az áram felvétel.

English version:

Thanks for choosing our product. This handbook is dedicated to provide information regarded the use of the device.

**Intended use:** The device has been developed to measure the stretch film consumption as well as the pre-stretch value of stretch films. The device stores the data and forwards them to a designated computer via wireless connection. With the help of the password enclosed to the device, it uploads the data into the processing system, and then prepares a graphic assessment.

The device is suitable for being installed on stretch wrappers of any kind, being a turntable, rotating arm, rotating ring or robot-type machine.

Our most important aspect was to design a fully independent device, so this device can be installed as a substantive unit, on any stretch wrappers being an old fashioned one or a new, modern type.

The device incorporates a 2200mAh capacity Liion battery that can be charged at any 10-30V DC power supply being on the machine. The intelligent charging electronics switches between fast charging and float charging depending on the extent of discharge.

Due to the energy consumption and the automatic stand-by mode, the device is able to operate approx. 300 hours with full charge, with nearly 1 year of stand-by operation. The power consumption of Liion battery in stand-by mode is lower than the selfdischarging power of it.

#### A fólia teszter eszköz (rendszer) elemei:

- fólia teszter egység (központi elektronika)
- érzékelőket tartalmazó szerelék csomag

- a kiértékelést biztosító online rendszer használatához szükséges kód

#### Fólia teszter egység:

Az egység egy mindössze 130x80x30mm dobozban került elhelyezésre, a rögzítésre két csavarfuratos fül ad lehetőséget. A fülek mentén kétoldalas ragasztóval is rögzíthető.

Az egység egyik hosszanti oldalán kapott helyet a csatlakozó sor és az üzemmód váltó kapcsoló.

#### Components of the stretch film tester unit (system):

- stretch film tester unit (central electronics)
- accessory pack containing the sensors
- code (password) needed for the use of the online assessment system

#### Stretch film tester unit:

The unit is placed into a compact,  $130x80x30mm$ sized box., with 2 screw-hole loops for mounting. As an option, you can also use bilateral adhesive tape along the loops for mounting the unit.

On one of the long sides you can find the connection bank and the operation mode switch.

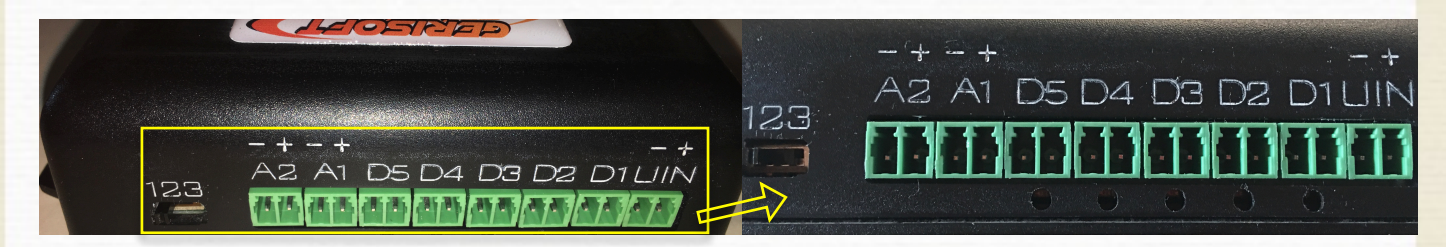

#### Szerelék csomag:

A csomag tartalmaz minden elemet, amire szükség lehet az eszköz felszereléséhez és használatához:

- 5db érzékelő a fordulatszám figyeléshez
- 20db mágnes az érzékelőkhöz
- 8db csatlakozó a vezetékek bekötéséhez

- 5db érzékelő tartó konzol, 3D nyomtatott technológiával. Két féle kivitelben (álló és fekvő), a kiválasztáshoz kérje segítségünket. A tartó konzolok talpai előre felhelyezett kétoldalas ragasztóval rögzíthetők, de tartós használat esetén M3 csavarral is rögzíthetők.

- 20db M3 csavar anyával alátéttel
- ragasztó ha szükséges
- 5m kéteres vezeték a bekötésekhez
- érvéghüvelyek és zsugorcsövek
- 10db kötegelőtalp
- 20db kötegelő

#### Accessory pack:

The pack contains all components needed for mounting and using the device:

- 5 pcs. of sensors for monitoring the number of revolutions

- 20 pcs of magnets for the sensors
- 8 pcs. of connectors for connecting the wires

- 5 pcs. of brackets holding the sensors, prepared by 3D printing technology. Vertical or horizontal design, ask for our help to select the most appropriate. Brackets can be mounted by using the preplaced bilateral adhesive, but you can also use M3 screws for mounting in case of permanent use.

- 20 pcs of M3 nuts with bolts and liners
- glue if needed
- 5 m of twin-core wire for connections
- ferrules and shrinkable tubes
- 10 pcs of cable tie mounts
- 20 pcs. of cable ties

- opcionálisan rendelhető 0-20mA > 0-10V konverter áram méréshez, vagy sönt ellenállások nagyobb áramerősségekhez

#### Belépő kód:

A készülékhez mellékelt belépő kóddal lehet kielemezni a mérések eredményeit a portálunkon: https://folia-szamitas.hu

#### A mérő rendszer kiépítése:

A teljes rendszer felszerelése megfelelő előkészületek mellett kb 30-45 percet vesz igénybe.

Válasszunk ki megfelelő helyet az elektronika részére. Legyen a doboz stabilan rögzíthető, vegyük figyelembe, hogy mozgó alkatrészek közelében van elhelyezve! A legtöbb stretch-fóliázó gépen az elektronika a burkolaton belül elfér. Ha szükséges, a mellékelt csavarokkal rögzítsük.

- as an option, you can order a 0-20mA > 0-10V converter for power measurement or shunt resistances for larger currents

#### Password:

By using the password enclosed to the device, you can analyze the results of your measurements at our portal: https://folia-szamitas.hu

#### Establishing the measurement system:

Building up the whole system lasts no longer than approx. 30-45 minutes if the proper preparations are done.

Choose the right place for the electronics first. Consider that the box will be used in the vicinity of moving parts, so it should be properly fixed. In case of most stretch wrappers the electronics can be integrated inside the cover. Fix the box with the nuts enclosed, if needed.

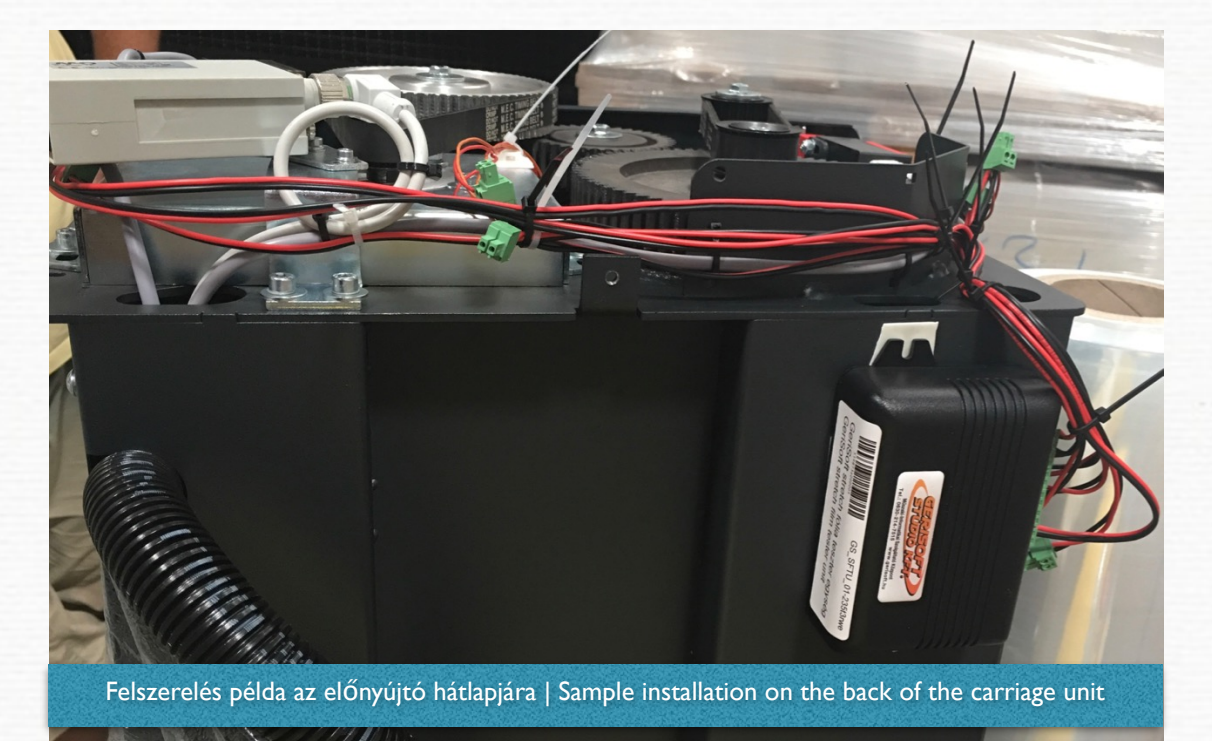

Ezt követően állapítsuk meg az érzékelők helyzetét. A legjobb eredmény érdekében lehetőség szerint használjuk az összes érzékelési pontot. Az első bemenet a fólia tekercset követő első (általában szabadonfutó) görgő mérésére való. A másodikharmadik-negyedik az előnyújtó görgők mérésére lett tervezve. Természetesen ha csak két előnyújtó görgő van, a harmadik bemenet üresen hagyható. Az ötödik bemenet az utolsó szabadonfutó görgő mérésére szolgál. Ez általában a fólia adagoló görgő vagy az előtti görgő.

Now, find the right place for the sensors. For the best results, use all the sensing points. The first input is used to monitor the first (generally freerunning) roller after the stretch film core. The second, third and fourth inputs monitor the prestretching rollers. Of course, if there are only 2 prestretching rollers, the third input can be left empty. The fifth input is used to monitor the last freerunning roller. This is generally the film feeding roller or the one preceding it.

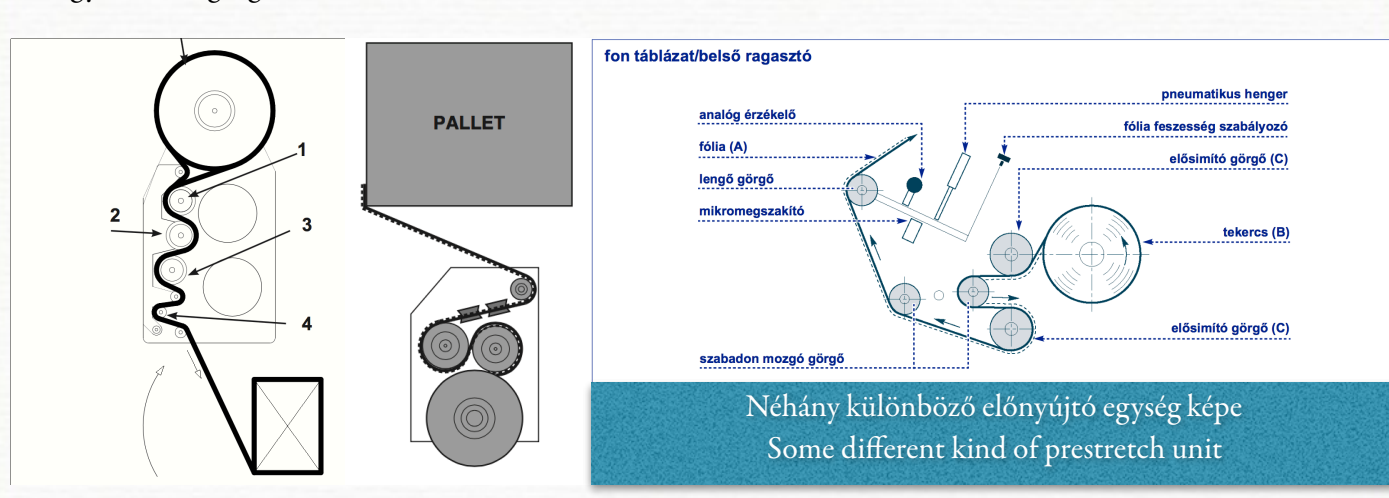

Az első és ötödik bemenet használata kötelező, mivel ezekből számoljuk a teljes nyújtást, illetve a nyújtatlan hosszt, és a raklapra került fólia hosszt is. A többi szükség esetén használaton kívül hagyható.

A forgás érzékelő bemenetek (D1-D5) nem polaritás érzékenyek.

Az érzékelők elhelyezésénél figyeljen oda, hogy a fólia útjába ne kerüljön a konzol. Az érzékelőt a hengertől 3-4mm távolságra kell tenni. A mellékelt mágnesek 2-3mm vastagok, és a mágnes és az érzékelő közt így lesz a kívánt 1mm távolság. A mágnesek az érzékelési zónában kell legyenek. Az érzékelők tartókonzoljai szükség szerint rövidíthetők a beépített törési pontokon. Szükség szerint álló vagy fekvő konzol kérhető a szerelékhez.

The use of first and fifth inputs is compulsory as they provide data for calculating the total prestretching, the unstretched length and the filmlength used for the pallet. If necessary, the other inputs may be left unused.

The rotation sensing inputs  $(D1-D5)$  are not polarity sensitive.

When mounting the sensors, pay attention not to mount any brackets in the way of the film. Sensors must be mounted 3-4mms away from the core. The magnets included in the pack are 2-3 mm thick, so the distance between the sensor and the magnet will be 1 mm which is-<br>satisfactory. Magnets should be in the sensing zone. The brackets holding the sensors may be shortened if necessary at the integrated breaking points.

A konzolok talpán öntapadó ragasztó vagy mágnes könnyíti az elhelyezést. Állandó szerelés esetén a konzol a közepén a mellékelt csavarok egyikével rögzíthető. Ha a konzol talpban a konzol rúd nem elég szoros, a mellékelt ragasztóval kell rögzíteni.

You have the possibility to select vertical or horizontal brackets for your accessory pack.

The self-adhesive tape or magnet at the bottom of the brackets facilitates the mounting. For

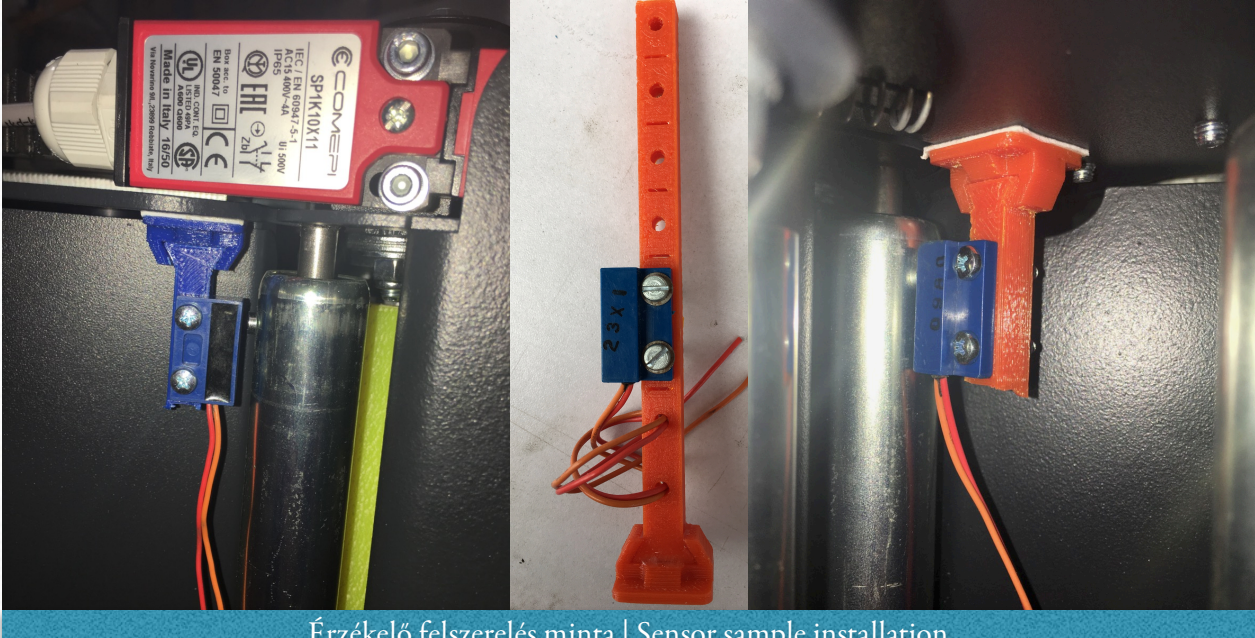

Érzékelő felszerelés minta | Sensor sample installation

Az elektronika tartalmaz kettő darab analóg bemenetet is. (A1-A2) Mindkettő 0-30V DC feszültség mérésre alkalmas, 0,01V osztással. Ezekkel a bemenetekkel lehet egyes funkciókat ellenőrizni, például:

- előnyújtó kuplung vezérlési állapota, feszültsége

meghajtó motorok feszültsége, sönt használatával árama

- a fólia adagoló érzékelő állapota, kitérése

- tápfeszültség megléte (forgógyűrűs és generátoros gépek esetén fontos)

- opcionális 0-20mA >> 0-10V átalakító esetén távadók ellenőrzése

permanent mounting, use the enclosed nuts and bolts in the middle of the brackets to fix them. If the bracket stick is not tight enough in the bracket base, use the enclosed glue to fix it.

The electronics contains 2 pcs. of analogue inputs as well. (A1-A2) Both of them are suitable for measuring 0-30V DC voltage, with 0,01V scale. They can be used for checking different functions, like:

- control status and voltage of the pre-stretching coupling

-voltage of driver motors, and by using shunts, you can check the currents also

- film feeder sensor status and deviation

- presence of power supply voltage (it is important in case of swivel and generator containing models)

optional 0-20mA >> 0-10V converter you can check the transmitters

Az elektronika egy bemenettel rendelkezik töltés céljából. (UIN) Erre a bemenetre 10-30V DC feszültség köthető, maximum 100mA áram felvétel mellett. Ennek köszönhetően az előnyújtó egység bármely érzékelőjének a 12-24V tápfeszültsége használható töltésre. A töltésvezérlő szabályozza a bemeneti áramot és a csepptöltést.

A feszültség mérésére és a töltésre szolgáló bemenetek polaritás érzékenyek!

Ha az érzékelő kábeleket toldani szükséges, használja a mellékelt érvéghüvelyt, majd szigetelje le a mellékelt zsugorcsővel a kötést.

A vezetékeket gondosan rögzítse kötegelőkkel. Használja a mellékelt kötegelő talpakat, vagy a gép egyéb kábeleit a rögzítéshez. Ne hagyjon szabadon lógó vezetéket a fóliázó gépen, mert mozgás közben beakadhat a forgó elemek (fogaskerék, bordásszíj, fólia hengerek, stb) közé!

Miután a vezetékelés kész, csatlakoztassa azokat az elektronikához.

Az elektronikai dobozon található kapcsolót tolja át a 3-as állásba. Ekkor a csatlakozók alatt lévő zöld LED-ek jelzik az érzékelő helyes beállítását. A hengereket egyenként megforgatva ha az érzékelő és a mágnes jó pozícióban van, akkor a megfelelő LED 2x felvillan. Ennek hiányában ellenőrizni kell a mágnes és az érzékelő pozícióját. Ezt a folyamatot ismételjük meg minden fordulatszám érzékelő bemeneten.

Ezzel az eszköz telepítése kész.

A következő lépés a kapcsolat kiépítése az eszköz és a számítógép közt. Nyissa meg a BlueTooth eszközök keresése alkalmazást, és várja meg, míg az eszköz látható lesz. Az eszköz neve "GeriSof 123456" ahol a szám helyén az adott eszköz gyári száma áll. Párosítsa az eszközt a 0000 PIN kóddal. Az eszköz készen áll a használatra.

There is an input on the electronics for recharging purposes. (UIN) This input is able to accept 10-30V DC with a maximum current drain of 100mA. That is why, any 12-24V power supply of the pre-stretching unit sensors is suitable for charging. The charging manager controls the input current and the float charging.

The inputs suitable for voltage measurement or charging are all polarity sensitive.

If sensor cables need lengthening, use the enclosed ferrule then insulate the connection with the enclosed shrinkable tube.

Fix the wire carefully with cable ties. Use the enclosed cable tie mounts or any other cables of the machine for fixing. Do not leave any free hanging wires on the stretch wrapper machine as it can get engaged between the rotating elements (like gears, teethed belts, film reels).

Afer the wiring is complete, connect it to the electronics.

Shift the switch on the electronics casing into position no. 3. Green LED-lights under the connections show the correct setting of sensors. If you turn the rollers one by one, in case the setting of the sensor and the magnet is correct, the corresponding LED blinks twice. If not, check the position of both the magnet and the sensor. Repeat this process at the rotation sensing input.

Afer this, the installation of the device is finished.

The next step is to build up the communication between the device and the computer. Open the application suitable for searching for Bluetooth devices and wait until the device becomes identified. The name of the device is "GeriSoft 123456" where the digits must be replaced with the serial no. of your device. Match the device by using the 0000 PIN code. The device is ready for being used.

Az elektronikai egységen található üzemmód választó kapcsoló használata különösen akkumulátoros üzemmód esetén fontos, mivel ilyenkor a legnagyobb energiatakarékosság a szempont.

1-es állás: a BlueTooth egység és a LED visszajelzés ki van kapcsolva. A méréseket a belső memóriába tárolja a rendszer. Amint forgást érzékel, feléled, és elindul a rögzítés. Ha mind az összes forgás érzékelő bemenet 2mp-ig inaktív, a mérés leáll, az eszköz alvó üzemmódba vált vissza.

2-es állás: a BlueTooth egység be van kapcsolva, a LED visszajelzés ki van kapcsolva. A mérések tárolása mellett a mért adatokat folyamatosan küldi is ki BlueTooth csatornán. Az adatok élő feldolgozása a hamarosan elérhető mobil és asztali alkalmazással lesz lehetséges.

3-as állás: a BlueTooth egység és a LED kijelzés is működik, ez a kalibrációs állapot. Az érzékelőket visszajelzik a LED-ek, a mérés folyamatosan kiküldésre kerül BlueTooth-on. A készülék memóriája kiolvasható, törölhető, a pontos idő beállítható.

Tartós üzemre az 1-es üzemmód javasolt.

A készülék a méréseket rotációs elven tárolja: ha elfogy a tárhely, a legrégebbi méréseket írja felül, így a memória kézi törlése a legritkább esetben szükséges.

Egy mérés maximális hossza 3 perc lehet, ekkor mindenképpen lezárja a mérést. Ez a ciklusidő azonban fóliázó gépen szinte elképzelhetetlenül lassú, nem okozhat gondot a való életben.

The use of operation mode switch is very important, mainly in battery mode, as energy efficiency is a key point in this mode.

Position 1.: The BlueTooth unit and the LED indication are switched off. Measurements are stored in the internal memory of the system. As soon as the device detects rotation, the recording launches. If all inputs of revolution sensors are inactive for 2 seconds, the measurement stops and device steps back to stand-by mode.

Position 2.: The BlueTooth unit is on and the LED indication is switched off. The device stores the measurement data and at the same time it sends them out via the BlueTooth channel. The immediate procession of data will be available soon via our mobile and desktop application.

Position 3.: The BlueTooth and the LED unit are both on, this is the calibration status. Sensors are displayed by the LEDs, measurement data are uninterruptedly sent out via BlueTooth. The memory of the system is available for reading and deletion, and the accurate time can be set.

For the long-run, the use of operation mode 1 is recommended.

The device stores the measurements based on rotary principles. This means that if it runs out of free storage place, the oldest measurements will be overwritten, so the need for manual deletion of the memory is very rare.

The maximum length of a single measurement is 3 minutes, at the end of this cycle the measurement surely terminates. This cycle time is unimaginably slow in case of a stretch-wrapper machine, so no problems can occur in real-time circumstances.

A tárolt mérések száma függ a ciklusok hosszától, kb 100db 80mp-es vagy 140db 60mp-es ciklus tárolható el. Ennek köszönhetően ha a gépre fel van szerelve állandóan az eszköz, és probléma van a ny újtással, a memóriát utólag kiolvasva kielemezhető a hiba egy korábbi csomagolást tekintve. Gyakorlatilag úgy működik, mint a repülőgépek fekete doboza. Nem szükséges reprodukálni a hibát, ha vissza tudjuk keresni óraperc-másodperc alapon a memóriából a mért adatokat.

#### Kommunikáció, parancsok:

DumpOn: elindítja a memória kiírását

DumpOff: megszakítja a kiírást, ha nem kell minden adat

DateTime: a pontos dátum és idő adható meg, pl. 2017 06 21 12 03 00 (szóközzel kell tagolni). A helyes bevitelt az új dátum visszaigazolása jelzi.

DelRam: A memória törlése (ugyanaz, mintha kivennénk az akkut, a pontos időt is be kell állítani utána!)

DumpRawOn vagy DumpRawOff: csak hibakeresésre, a mért adatok nyers memória tartalma exportálódik ki.

Ha az elektronika töltésre szolgáló bemenete használatban van, akkor az első LED jelzi ki a töltés állapotát: gyorstöltés esetén gyorsan villog, csepptöltés esetén folyamatosan világít.

Ha az akkumulátor szintje alacsony, a mért adatoknál a dátum után kiírja az eszköz, hogy alacsony a feszültség (BL=Battery Low). Ha a feszültség kritikusan alacsony, az elektronika nem éled fel, párat villan a töltés jelző LED, majd alszik tovább.

The number of measurements stored depends on the length of cycles, in case of 80 sec cycles, the device stores approx. 100 pcs. of them, while in case of 60 sec cycles this number is 140 pcs. If the device is permanently mounted on the machine and pre-stretching problems occur, the mistake can be investigated later, by reading out data of precedent wrappings from the memory. So the device functions the same as a flight recorder in case of airplanes. No reproduction of the mistake is needed if measured data can be looked back on minute per second basis from the memory.

#### Communication, commands:

DumpOn: starts the listing of memory

DumpOff: interrupts listing if not all data are needed

DateTime: you can set the exact date and time, e.g. 2017 06 21 12 03 00 (you must leave spaces between the digits). If you entered the date and time correctly, you can see the new date.

DelRam: Deletion of memory (the same as if we take out the battery, so after this the time must be reset! )

DumpRawOn or DumpRawOff: Only for trouble detection, the raw memory content of measured data is exported.

If the charger input is in use, the first LED shows the charging status: fast charging is shown by fast blinking light, float charging is indicated by steady light.

If battery level is low, next to the measured data you can see BL (battery low). If battery level of charging is very low, the electronics does not recover, the charging indicator LED only blinks a few times then it remains unresponsive.

#### Az adatkinyerő alkalmazás használata:

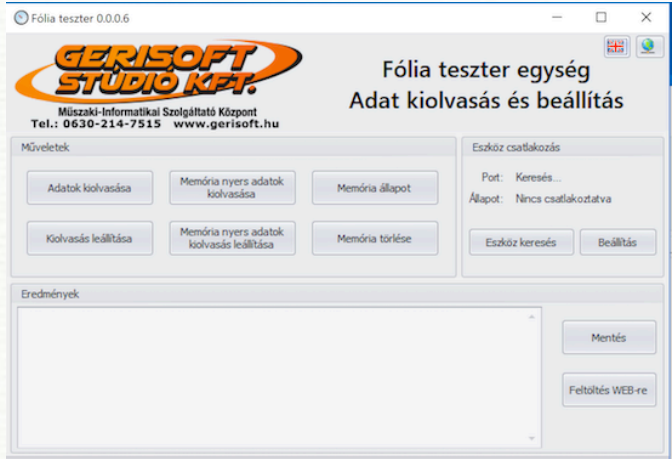

A fólia teszter egységhez biztosítunk egy alkalmazást is, amivel az adatok kiolvashatók, és feltölthetők a feldolgozó rendszerbe. A program rendkívül egyszerű, csak a szükséges funkciókat tartalmazza.

Indítás után első lépés, hogy a BlueTooth kap c solaton párosított eszközünket csatlakoztassuk. Ehhez automatikus megoldás az "eszköz keresése" gomb. A program megkeresi az elérhető eszközt, és ezzel a lépéssel szinkronizálja is az eszköz óráját a számítógéppel. Ha nem találja meg az eszközt a program, lehet kézzel hozzáadni a "beállítás" gomb segítségével. Itt lehet megadni a speciális adatokat.

Ha az eszköz csatlakozott, akkor a műveletek részben lehet az adatokat lekérni a mérő eszközből. Minden funkció ki van vezetve nyomógombra.

A kiolvasott adatokat a "mentés" gombbal a számítógépre lehet menteni, minden mérés egyedi szöveges fájlba kerül. Ennek köszönhetően könnyebb az adat feltöltése kézzel.

A "feltöltés webre" gombbal közvetlenül feltölthetjük az adatokat a kiértékelő rendszerbe. Ehhez meg kell adni az eszközhöz mellékelt jelszót.

Letöltés: [https://folia-szamitas.hu/letolt/](https://folia-szamitas.hu/letolt/GeriSoft_pre-stretch.zip) GeriSoft[\\_pre-stretch.zip](https://folia-szamitas.hu/letolt/GeriSoft_pre-stretch.zip)

#### Using our data-collecting desktop app:

#### Prestretch tester 0.0.0.6  $\overline{a}$  $\overline{\mathbf{x}}$  $\Box$ <u>GERISOFT</u><br>Stüdio klar Prestretch tester unit Data reading and settings Müszaki-Informatikai Szolgáltató Központ<br>Tel.: 0630-214-7515 www.gerisoft.hu Reading raw data Port Reading data Memory status Stop reading<br>raw data Stop reading Reset memory Device searching Set Save Upload to WEB

To use the pre-stretch tester unit, we provide a desktop sofware, that can use to read data, and upload to the website. The program is really simplified, contains only the required functions.

Afer startup, the first step is to find the device with the app, by pressing the "device searching" button. The program will look for the paired device, and connects, in the meantime it syncronize the time with the computer as well, if successfully connected. If the paired device not found, you should look for it using the "settings" button. On this area you can set all important values.

If the device is connected, you are ready to download data from the device, or able to do other functions with the buttons.

The collected data then ready to "save" to the computer. Each measure will be saved to separate text files for easy upload.

With the button "upload to web" you can upload the measure directly to the website, using the special code attached to the device.

Download: [https://folia-szamitas.hu/letolt/](https://folia-szamitas.hu/letolt/GeriSoft_pre-stretch.zip) GeriSoft pre-stretch.zip

Az alkalmazás 1.2-es verziója két új funkcióval segíti a használatot. Megjelent a "Figyelés" funkció, mely lehetővé teszi az eszközből folyamatosan érkező adatok (csak 2-es kapcsoló állás esetén) mentését közvetlen a számítógépre. ez esetben nem szükséges a memória kiolvasása. Figyelés alatt semmilyen más funkció nem használható!

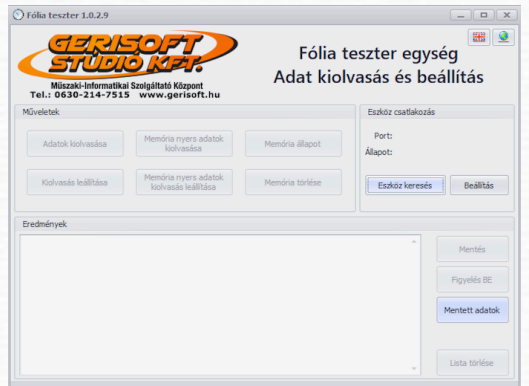

Lehetőség van a mérési eredmények megtekintésére, kiértékelésére grafikonon vagy táblázatos módszerrel is. Az összes mentett és /vagy feltöltött mérési eredményből ki lehet választani, melyiket szeretnénk megtekinteni. Ehhez szükséges, hogy a gép paramétereit helyesen megadjuk (mint a webes felületen). Ezeket a paramétereket el lehet menteni profilokba, és később újra elő lehet hívni, így gyorsítva az elemzést. Legfeljebb 10 mérés kiválasztható összehasonlításra, ekkor a teljes előnyújtási értékek kerülnek grafikonra, a táblázatban pedig megtekinthetők a részletes eredmények. Természetesen a webes felület továbbra is elérhető.

As of the app version 1.2 there are two new functions available. You can find "Recording" function where the data recorded directly to a connected PC via BT connection (in switch pos. 2). No need to save from memory. While using this function no other function available.

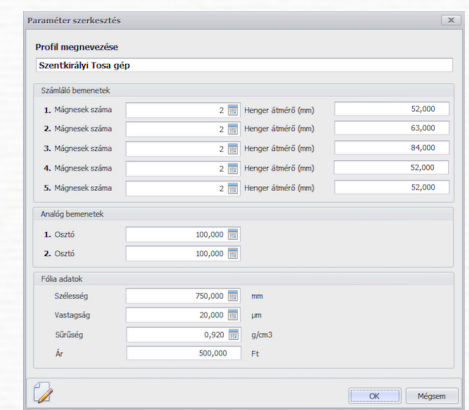

There is also the possibility to view data directly in the desktop app, no need to upload to the website. You can check all the saved and/or uploaded measurements. It is required to set the machine data to the app (just like on the website). To make it easy, you can save machine data to profiles. There is an option to compare up to 10 measurements, or check one measurement in details. Beside the graph, the data can be viewed in datatable also. The website upload option is also available.

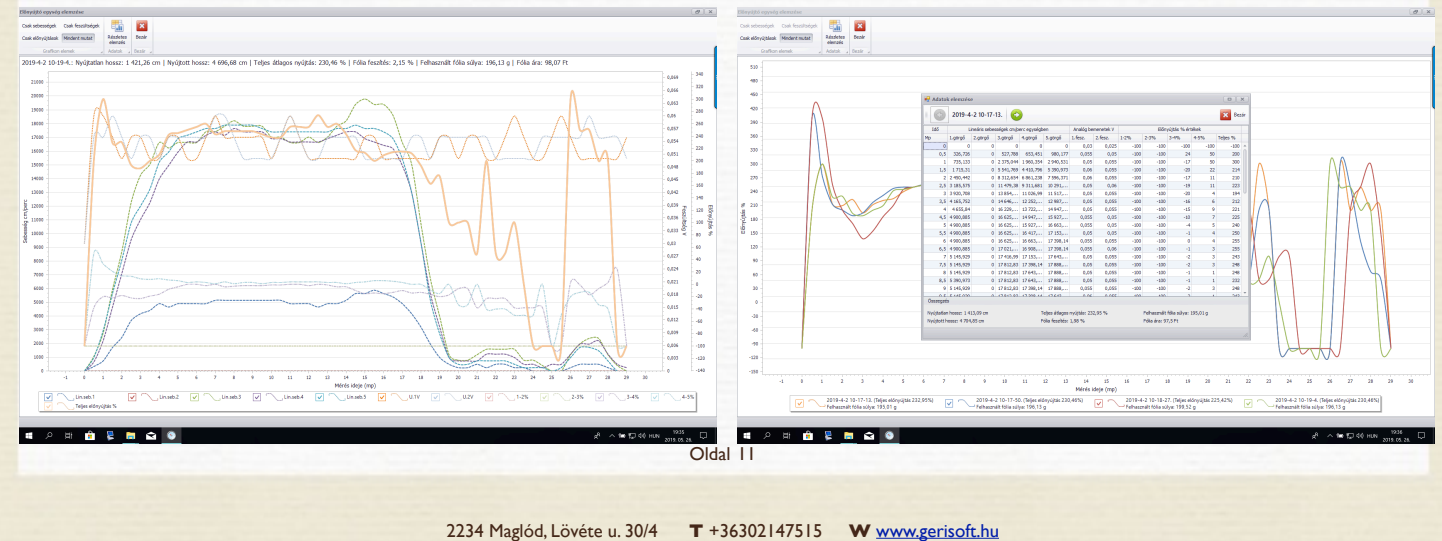

#### Kommunikáció az elektronikával:

A saját fejlesztésű mobil- és asztali alkalmazás helyett a következő programokkal is lehetséges az adatok kinyerése.

Datasnip: [https://folia-szamitas.hu/letolt/](https://folia-szamitas.hu/letolt/datasnip.zip) [datasnip.zip](https://folia-szamitas.hu/letolt/datasnip.zip)

Yat Terminal: [https://folia-szamitas.hu/letolt/](https://folia-szamitas.hu/letolt/YAT_terminal.zip) YAT terminal.zip

Mindkét programhoz szükséges első lépésként a BlueTooth kommunikáció beállítása.

A Datasnip programmal a soros porton érkező adatokat lehet átirányítani a billentyűzetre. Induláskor csak ki kell választani a számítógépen található soros portok közül azt, amelyiken a BlueTooth eszközünk található, majd meg kell nyomni a start redirection gombot. Innentől az elektronika kapcsoló 2 vagy 3 állásában folyamatosan adatokat kapunk mérés közben.

#### Communication with the electronics:

Instead of our own mobile- and desktop application, you can use the following sofwares to recover the data.

Datasnip: [https://folia-szamitas.hu/letolt/](https://folia-szamitas.hu/letolt/datasnip.zip) [datasnip.zip](https://folia-szamitas.hu/letolt/datasnip.zip)

Yat Terminal: [https://folia-szamitas.hu/letolt/](https://folia-szamitas.hu/letolt/YAT_terminal.zip) YAT terminal.zip

Both sofwares need BlueTooth communication setting first.

Datasnip is suitable for directing all data arriving through the serial port onto the keyboard. At start-up you only have to select the serial port onto which the BlueTooth device is connected, then push the start redirection button. After this, we continuously get data during measurement in case the switch on the electronics is in position 2 or 3.

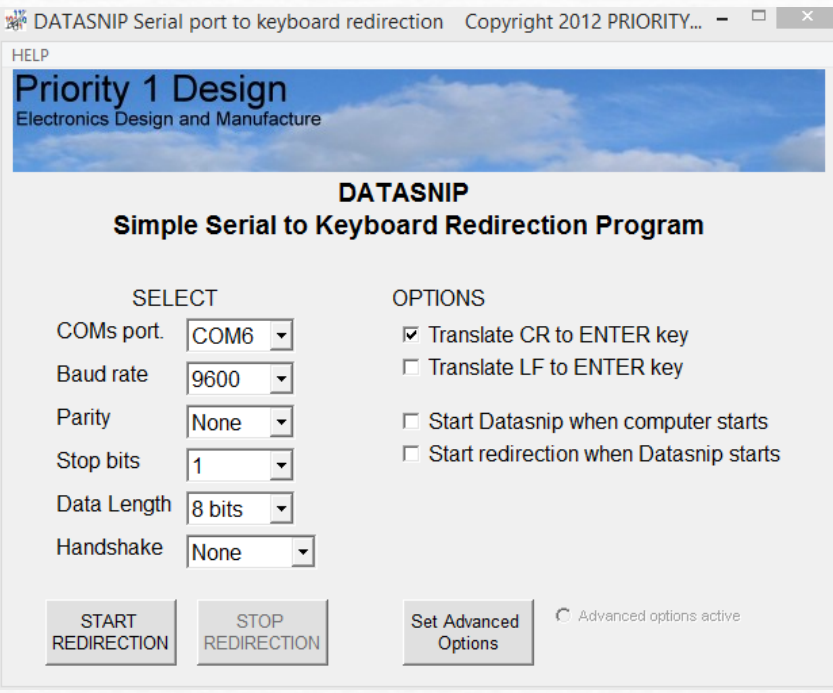

Az is megadható, hogy a program induljon el automatikusan a windows indulásakor.

You can set the program to launch when Windows launches.

A Yat Terminal egy sokkal összetettebb alkalmazás, mellyel minden funkció elérhető. A programban be kell állítani, hogy melyik COM porton van az elektronika, majd még beállítandó, hogy a sortörés <CR><LF> illetve hogy a <NUL> értékeket hagyja figyelmen kívül.

Yat Terminal is more complicated, all functions are available with it. You can specify on which COM port the electronics is connected, then another setting of

<CR><LF> and <NUL> values to be ignored. must be done.

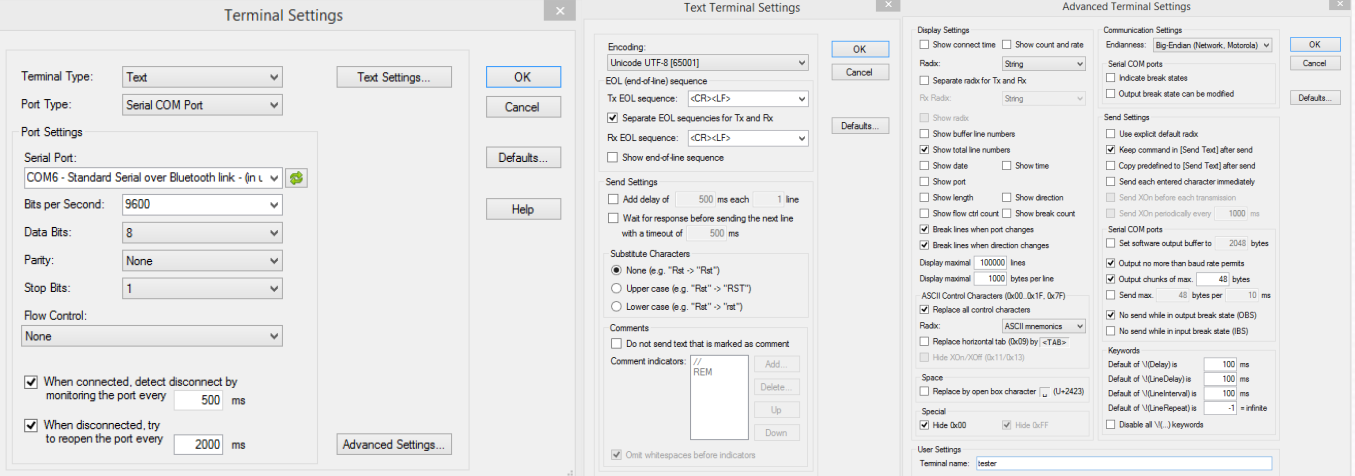

Innentől ha a "connect" gombra kattintunk, akkor felkapcsolódik az eszközre.

A középső képernyőre írja folyamatosan az elektronikából érkező adatokat. Ezt a képernyőt a "save to file" paranccsal azonnal szöveges fájlba menthetjük. A képernyő a "clear screen" paranccsal

törölhető.

After this, by clicking "connect", Yat Terminal connects to the device.

It displays data arriving from the electronics on the central display. The contents of the display can be saved directly into a text file by the "save to file" command. The display can be deleted by the "clear

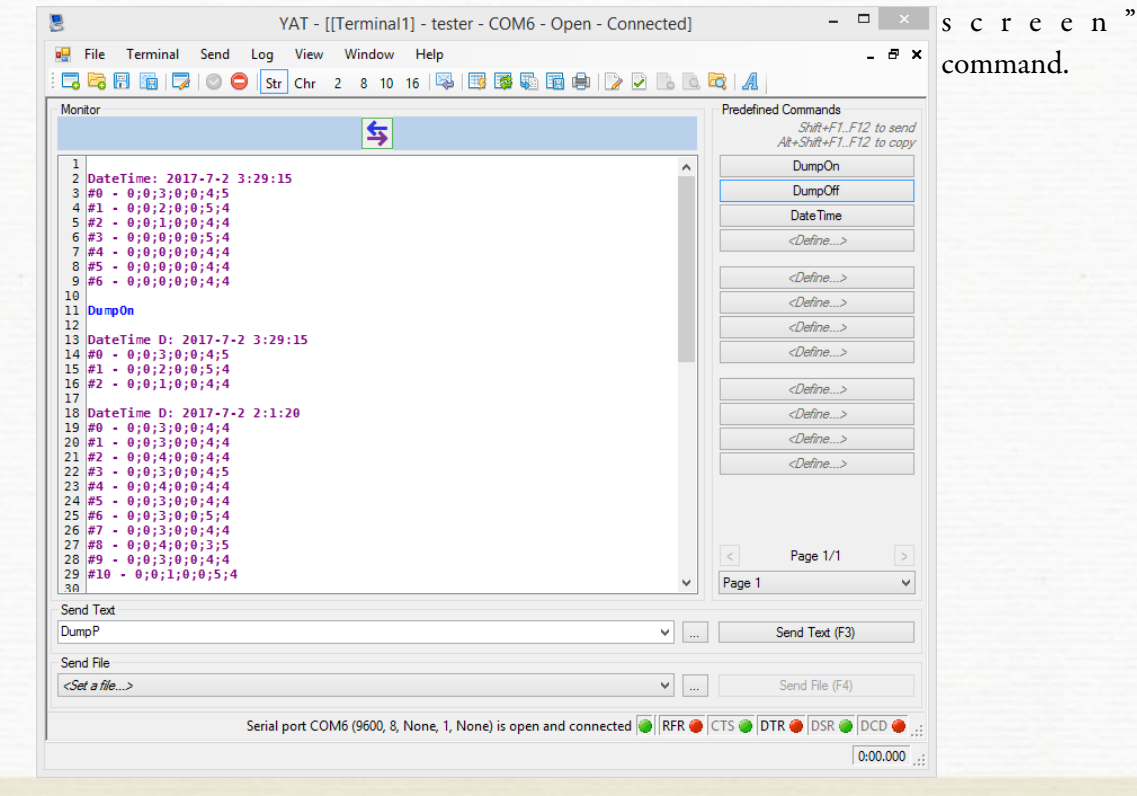

A képernyő alatti parancssorba írhatjuk be a memória kiírásához vagy dátum beállításához szükséges parancsokat, amit a "send text" paranccsal küldhetünk el az elektronikára.

Ezeket a parancsokat el is menthetjük a jobb oldali "Predefined commands" részbe. Így egy gombnyomással elérhetők a parancsok.

Az így kinyert mérés adatcsomagok további feldolgozása az online rendszerünkben történik.

#### Fólia-számítás portálunk használata:

Minden elektronika mellé biztosítunk egy belépési kódot. Ezzel lehetséges a fólia teszter menüpontba belépni.

Első lépésként a beállítások menüpontban meg kell adni a mért hengerek átmérőit és a felhelyezett mágnesek számát. A feszültség bemenetek esetén az osztó 100, ha sönt használatával áram mérése történik, akkor a 10mV/osztással kell számolni megfelelő osztó értéket, hogy eleve a helyes áram érték legyen kijelezve.

Szükséges még a fólia adatok pontos megadása: szélesség, vastagság, ár. Vastagság pontos megadásához használja a kalkulátorunkat az oldalon.

A pontatlan fólia alapadatok hibás súly és ár kalkulációt eredményeznek! Ne használja a gyári vastagság értéket, mert a gyártási szórás +- 10% is lehet! Minden alkalommal mérje le a gépen lévő fóliát 10m hossz megmérésével, és a valós vastagságot adja meg.

A mágnesek számára nincsen helyes recept: minden gép sebesség és minden henger átmérő más. Alapvetően elmondható, a kalibrációs program alkalmas a helyes beállításra. Akkor jó a mágnesek száma, ha egy mérési sorban a fordulatszám jeleknél (első öt érték) min. 10 - max. 30 érték látható.

The command line under the display is where the commands for memory listing and date/time setting can be inserted, then these can be sent to the electronics by using the "send text" command.

These commands can be saved into the " Predefined commands" section, on the right. Like this all commands will be available by the touch of a button.

Measurement data packages are processed later in our online system.

#### The use of our Stretch-film calculator portal

A password is provided with all electronics. By using this, you will be able to enter our film tester menu.

First, at the Settings, you will have to specify the diameter of measured cores and the number of magnets mounted. In case of voltage inputs, the divider is 100. If you measure current by using a shunt, then you must calculate a divider by 10mV/ division, to display the value of current correctly.

You also have to fill exact data regarded the film: width, thickness, price. To define thickness, use our calculator on the page.

Inaccurate data regarded the film, results in inaccurate weight and price calculation! Do not use the thickness data specified by the manufacturer as the standard deviation of these data can reach +- 10%! Every time measure a 10 m long section of the film and specify the real thickness.

For magnets no universal recipe is available: all machine speed and core diameter is different. The calibration program is suitable for making the appropriate settings. Number of magnets is correct if you see a number between 10 - 30 in the measurement line at the number of revolutions (first five numbers).

Tíz alatti impulzus szám esetén kevésbé pontos, nagy kilengésekkel tarkított mérés valószínű. A Lenti ábrán látható hullámosság oka például a kevés felhelyezett mágnes, csak az utolsó hengeren állítottuk be a szükséges impulzus sűrűséget, így az 5. lineáris sebességérték kellően sima, a többi érték erősen hullámzik, de kiértékelhető a mérés így is.

In case the number of pulses is under 10, the measurement will be less accurate with large deviations. The reason for getting a rippled diagram like below is that there are not enough magnets installed, and the frequency of pulses was only adjusted at the last core, so the

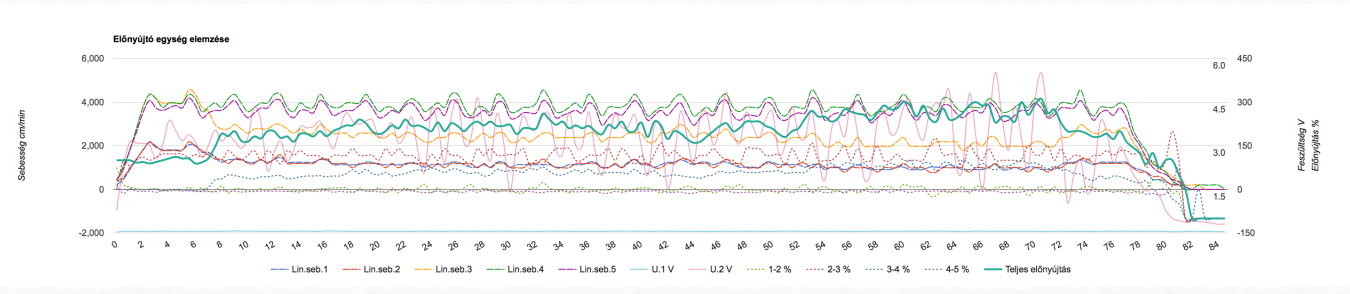

A grafikon jelmagyarázat részében egy adat névre kattintva kiemeli azt az adatsort a jobb átláthatóság érdekében. A grafikon alatt látható gombok pedig adatcsomag kiemelésekre alkalmasak: csak előnyújtás értékek például.

Egy mérési ciklus a kimentett adatokból a pontos dátum/idő sorral kezdődik, és a lezáró üres sorig tart. Egy - egy ilyen sort kell feltölteni az "új mérés" menüpontba. Minden feltöltött mérés az aktuális beállításokkal kerül kiértékelésre, és tárolásra.

A feltöltött mérések a "mérések" menüpontban találhatók. Itt rákattintva a feltöltés idejére megtekinthető a mérés grafikonja és adattáblázata.

Az összesített grafikon alkalmas az egy időpillanatban történő események elemzésében. Például a fólia adagoló kar változásával együtt változnia kell a fólia sebesség értékeknek, de az előnyújtás százalékos érték nem változhat. Vagy amikor aktiválódik az előnyújtást szabályozó kuplung, akkor valóban változik e az előnyújtás?

5th linear speed value is adequately smooth and the other values largely deviate, although measurement results can be evaluated in spite of this.

If you click on the name of a data at the 'Chart of symbols' section of the diagram, the relevant row of data is highlighted to facilitate reviewing. Buttons under the diagram are for highlighting data packages: for example pre-stretching values only.

One measurement cycle from the saved data starts with the appropriate date/time row and lasts until the terminating blank row. A complete row like this must be uploaded into the "New measurement" menu. All uploaded measurements are evaluated and stored with the current settings.

The uploaded measurements can be found at the "Measurements" menu. By clicking on the date of uploading, all diagrams and data chart related to the specific measurement appear

The summary diagram serves for analyzing the events that are happening at the same moment of time. For example, if the position of the filmfeeding lever changes, the film speed values should also change, but the pre-stretch percentage must

A grafikon alatt találhatók az adatok táblázatos formában is. Itt 0,5mp léptékkel lehet értékeket ellenőrizni.

Az adatok feltöltésekor ügyeljünk arra, hogy felesleges üres sorokat ne töltsünk fel a rendszerbe, mert hibát okozhat. Csak a címsortól az utolsó adatsorig töltsük fel a számsort, például:

DateTime: 2017-6-22 11:45:52 #0 - 1;1;1;1;2;6;156 #1 - 2;1;3;3;4;6;299 #2 - 5;3;5;5;10;6;328 #3 - 4;2;5;5;7;6;291 #4 - 5;3;6;6;10;5;324 #5 - 5;3;6;6;9;6;281 #6 - 3;2;4;4;7;6;230 #7 - 3;1;4;3;6;6;373 #8 - 5;3;6;7;11;6;401 #9 - 5;3;6;6;10;6;303 #10 - 3;2;4;4;6;6;331 … … #165 - 0;0;0;1;0;5;39

#166 - 0;0;0;0;0;6;34  $#167 - 0;0;0;0;0;5;35$ #168 - 0;0;0;0;0;5;24 #169 - 0;0;0;0;0;5;40

A mérésről összesített eredmény is születik, ami a következőhöz hasonlatos:

Mentett megjegyzés a méréshez: kontroll fólia teszt EUR raklapon 155cm magas - Teszt ideje: DateTime: 2017-6-22 11:45:52

Összefoglaló eredmény: Nyújtatlan hossz: 1545.66 cm | Nyújtott hossz: 4640.76 cm | Teljes átlagos nyújtás: 200.24 % | Felhasznált fólia súlya: 115.91g | Teljes fólia költség: 56,35 Ft

not change. Another example: when the coupling governing pre-stretching is activated whether the pre-stretching itself follow this change or not.

Under the diagram, you can see the data in chart format also. Values can be checked with a 0.5 sec scale.

When uploading data, please be careful not to upload redundant empty rows into the system, as they can result in mistakes. The sequence should start with the heading and lasts until the final row of data.

DateTime: 2017-6-22 11:45:52 #0 - 1;1;1;1;2;6;156 #1 - 2;1;3;3;4;6;299 #2 - 5;3;5;5;10;6;328 #3 - 4;2;5;5;7;6;291 #4 - 5;3;6;6;10;5;324 #5 - 5;3;6;6;9;6;281 #6 - 3;2;4;4;7;6;230 #7 - 3;1;4;3;6;6;373 #8 - 5;3;6;7;11;6;401 … …  $#166 - 0;0;0;0;0;0;6;34$ #167 - 0;0;0;0;0;5;35 #168 - 0;0;0;0;0;5;24

#169 - 0;0;0;0;0;5;40

You will get a summarized result resembling to the following:

Saved notice for the measurement: control film test on EUR pallet 155 cm high - Date of testing: DateTime: 2017-6-22 11:45:52

Result summary: Unstretched length: 1545.66 cm | Stretched length: 4640.76 cm | Total average stretching: 200.24 % | Weight of film used: 115.91g Total film cost: 1.03  $\epsilon$ 

A lenyújtott hossz ellenőrizhető a körök számolásával, a súly pedig mérlegen. A nyújtott hossz a feszítési beállítás függvényében lehet kisebb mint a raklap kerülete x menetszám érték. Helyes szenzor beállítások esetén a súly +-1g pontossággal várható.

A mentett méréseket természetesen össze is lehet hasonlítani egymással. Ehhez csak ki kell jelölni a kívánt méréseket, majd megnyomni az összehasonlítás gombot.

The stretched length can be checked by counting the rotations; the weight can be checked by a scale. Depending on the tension settings, the stretched length can be shorter than the circumference of pallet multiplied by the number of cycles. In case the sensors are adjusted properly, the weight can be defined with +-1g accuracy.

Of course, the saved measurement data can be compared to each other. For this, select the measurements to be compared and press the Compare button.

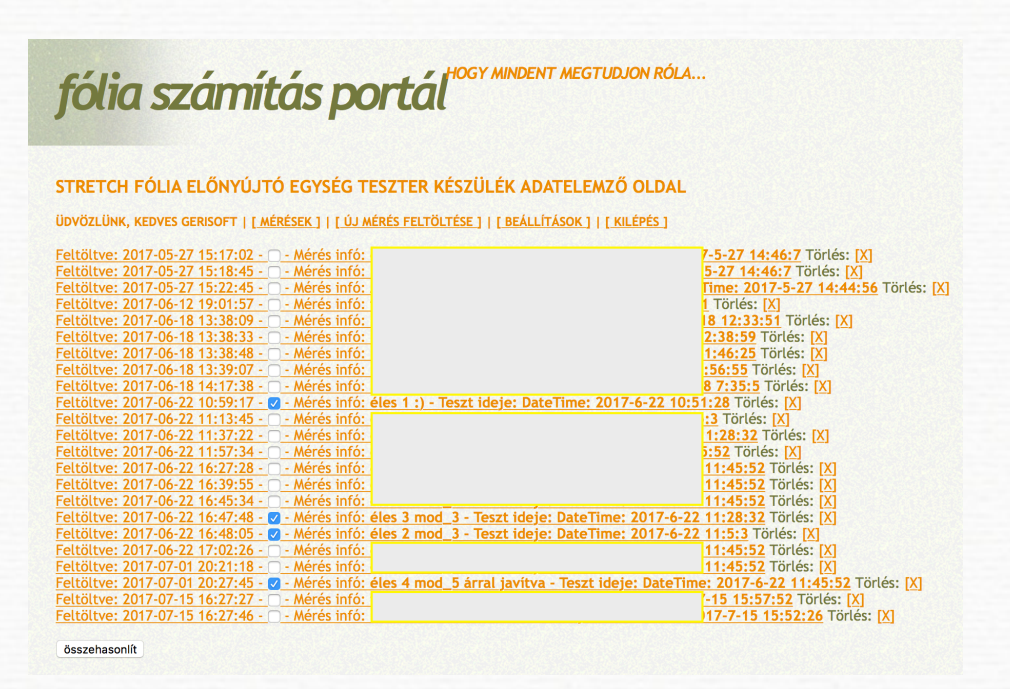

A kiválasztott mérések egy új oldalon jelennek meg, ebben az esetben módosult kivitelben. Normál nézettel ellentétben nem jelennek meg a mérés részletes adatai, csak az összefoglaló adatok (teljes nyújtás,mért gramm súly, számolt költség), és a grafikonban is csak a teljes előnyújtás érték jelenik meg. Az adott ciklusok teljes előnyújtás értékei, és azok alakulása figyelhető meg, ezzel ellenőrizhető a gép, illetve a fólia stabil viselkedése. Ha a grafikon jelentősen eltér paraméter módosítás nélkül, akkor javasolt a gép átvizsgálása, vagy a fólia ellenőrzése.

The selected measurements will appear on a separate page in a modified view. Contrary to the normal view, there are no detailed measurement data here, only summary data (total stretching, measured weight in grams, calculated cost) and the diagram contains total pre-stretching value only. In this view, you can monitor the value of total prestretching and its changes and by this, you can check the stable operation of the machine and the behaviour of the film. If there is a significant deviation on the diagram without preliminary modification of any parameters, it is advisable to check the machine or the film itself.

Ha a fólia jó minőségű, és a gép is kifogástalan műszaki állapotban van, akkor a görbéknek (kerekítési hibán belül) fedniük kell egymást.

If the quality of the film used is high, and the machine is also in good condition, the diagrams should overlap each other (within the error of rounding).

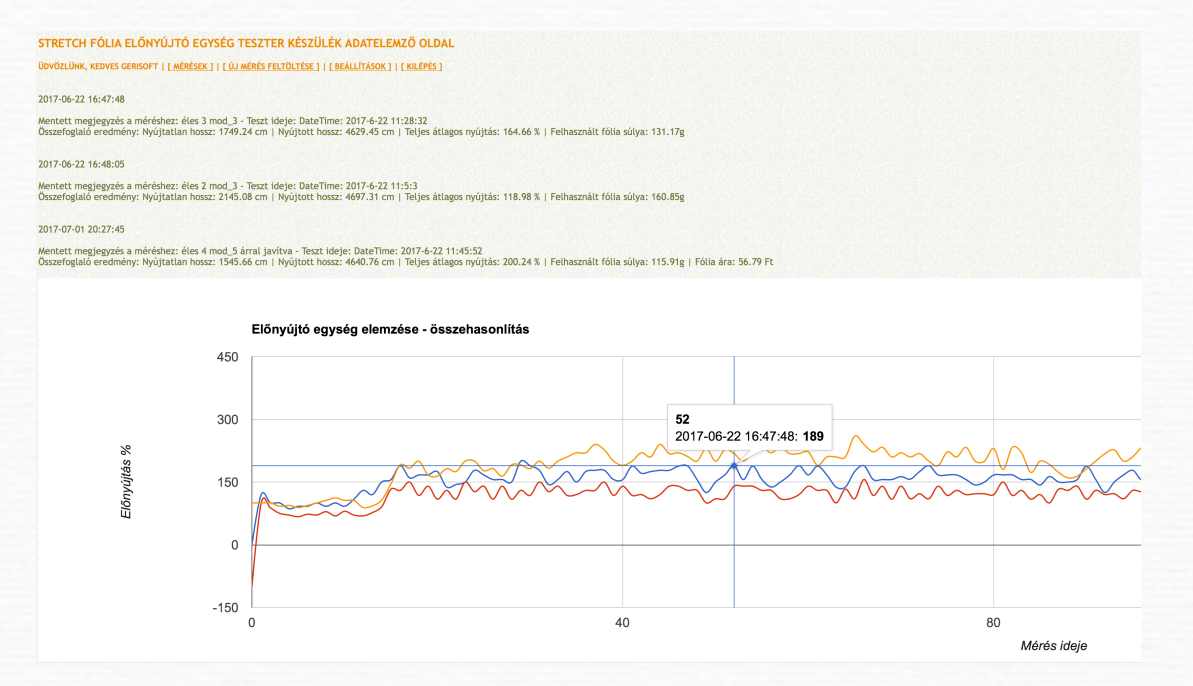

A minta grafikon képeken egymástól eltérő csomagolási programok grafikonjai láthatók. A fenti képen a programok első 40mp-e nagyjából azonos előnyújtási értékkel futott, de később a piros grafikon szerint maradt az átlagos 120%-on, a kék grafikon kb 160%, a narancs esetében viszont a program végére átlagos 240% előnyújtásra emeltük az értéket.

The sample diagram shows diagrams of different packaging programs. In the picture above, the programs were running with a more or less identical pre-stretching value during the first 40 sec period. But later, the red diagram shows an average 120%, the blue one shows approx. 160% prestretching while in case of the orange one, the prestretching was increased to 240% at the end of the

program.

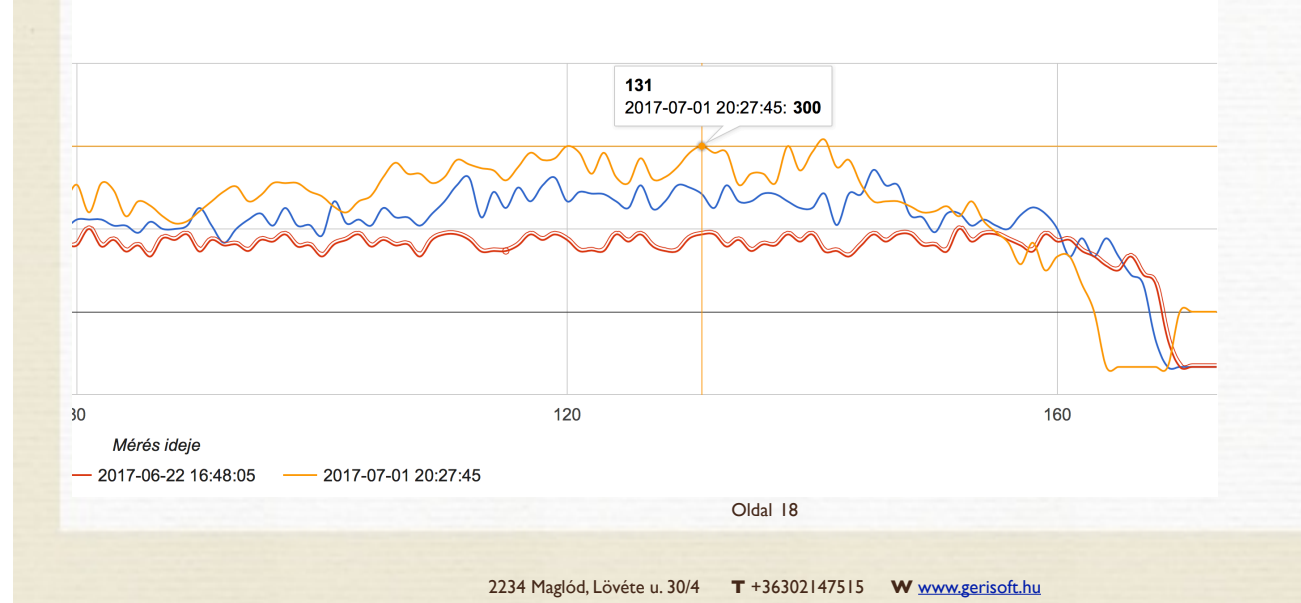

Amint látható, a fél másodperces mintavételezési gyakoriságnak köszönhetően előfordulhatnak ingadozások a mért értékek grafikonos megjelenítésében. A szálkereszt segít a grafikont helyesen értelmezni. Nem a csúcsok és völgyek min/max értékei a mérvadóak, hanem az átlaguk. Helyes mágnes mennyiség által elérhető a megfelelő impulzus szám (lásd: 12. oldal), amivel csökkenthető a kilengés mértéke, és nő a mérési pontosság.

A mellékletben található képeken megtekinthetők a rendszer alaptartozékainak fényképei, illetve az opcionális kiegészítők, melyeket egyedi igény esetén tudunk ajánlani. Az alapértelmezett rendszer elemek teljesen független felszerelést tesznek lehetővé. Az opcionális érzékelők némelyike tápfeszültség meglétét igényli, ezek miatt komolyabb vezetékelés lehet szükséges.

A mellékletben érzékelő elhelyezési mintákat is közzéteszünk, a leggyakoribb előnyújtó kocsik esetében javasolt elrendezéssel.

Kérje szakértő kollégáink segítségét a helyes értelmezéshez és beállításhoz. Ha elküldi a mérés adatait, le tudjuk ellenőrizni a rendszerünkben, és javaslatot teszünk a korrekciókra.

További kérdések esetén: Ábrahám Péter - [abrahampeter@geriso](mailto:abrahampeter@gerisoft.hu)f.hu [https://geriso](https://gerisoft.hu/contacts/)ft.hu/contacts/

As it can be seen, due to the 0.5 sec sampling frequency sometimes there are deviations in the graphic representation of values. The cross-hairs help you with interpreting the diagram correctly. Not the peak and valley values are authoritative, but their mean value. If appropriate number of magnets is used, an appropriate pulse number can be achieved, which reduces the extent of deviation and makes the measurements more accurate.

Ask for the help of our experts to achieve appropriate interpretation and to do the correct settings. Send us your measurement results so that we can check it in our system and send you our suggestions for the correction.

Should you have any further questions, do not hesitate to contact:

Ábrahám Péter - [abrahampeter@geriso](mailto:abrahampeter@gerisoft.hu)f.hu [https://geriso](https://gerisoft.hu/contacts/)ft.hu/contacts/

#### MELLÉKLET APPENDIX

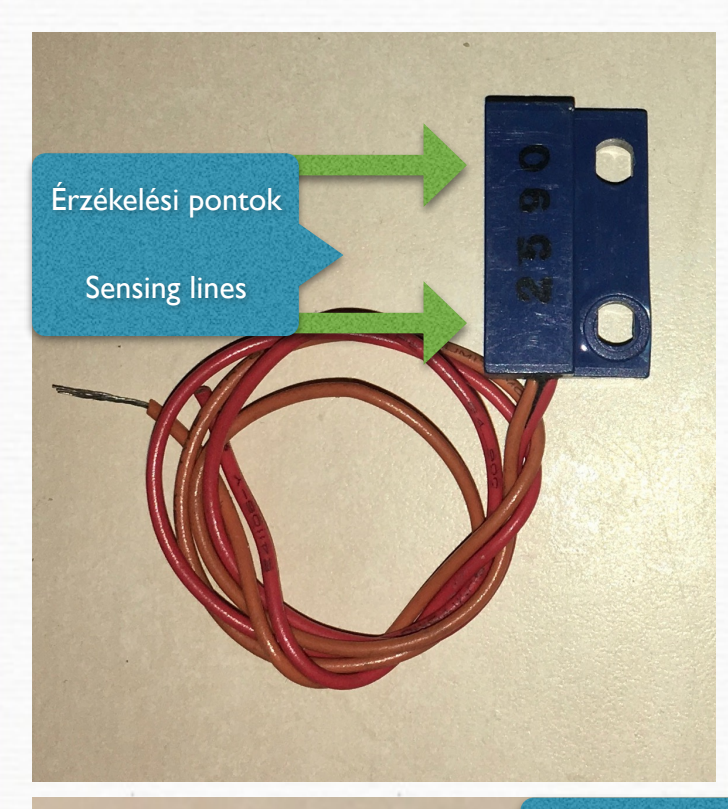

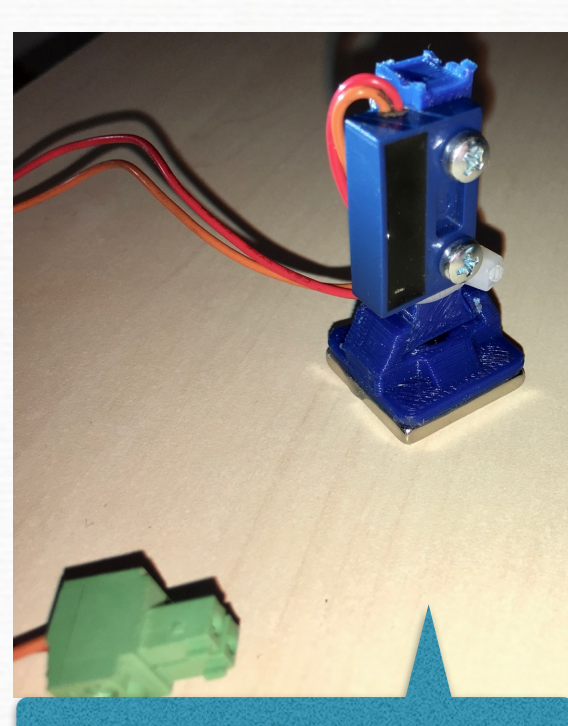

Mágneses talp | Console with magnet

Vágáshoz előkészített pontok | Prepared cutting points

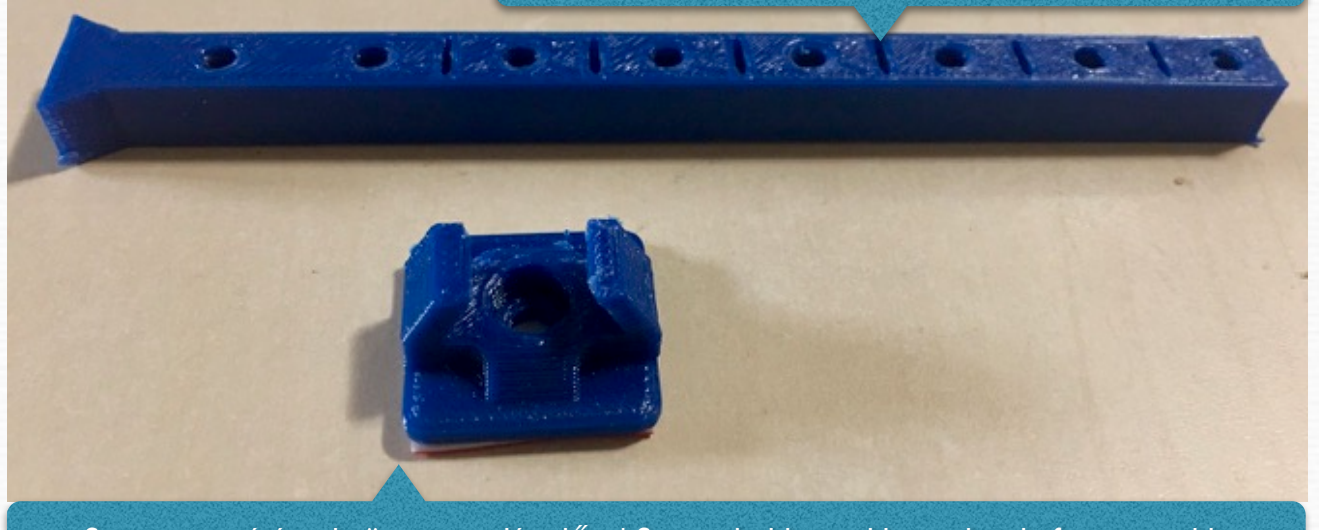

Szenzor tartó és talp összeszerelés előtt | Sensor holder and base plate before assembly

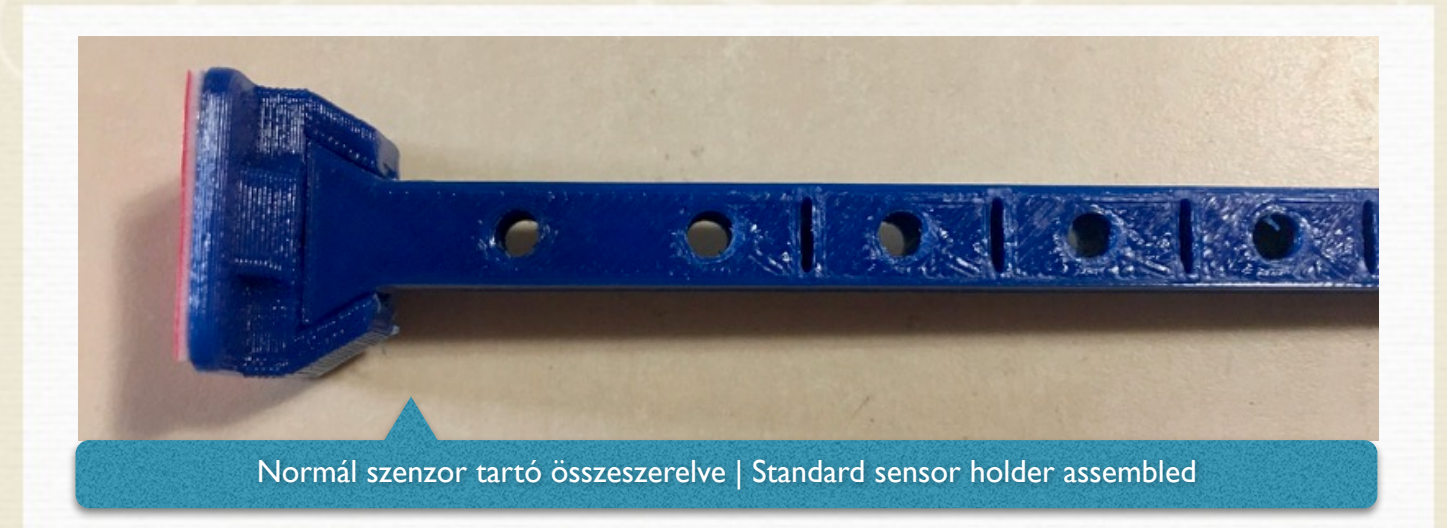

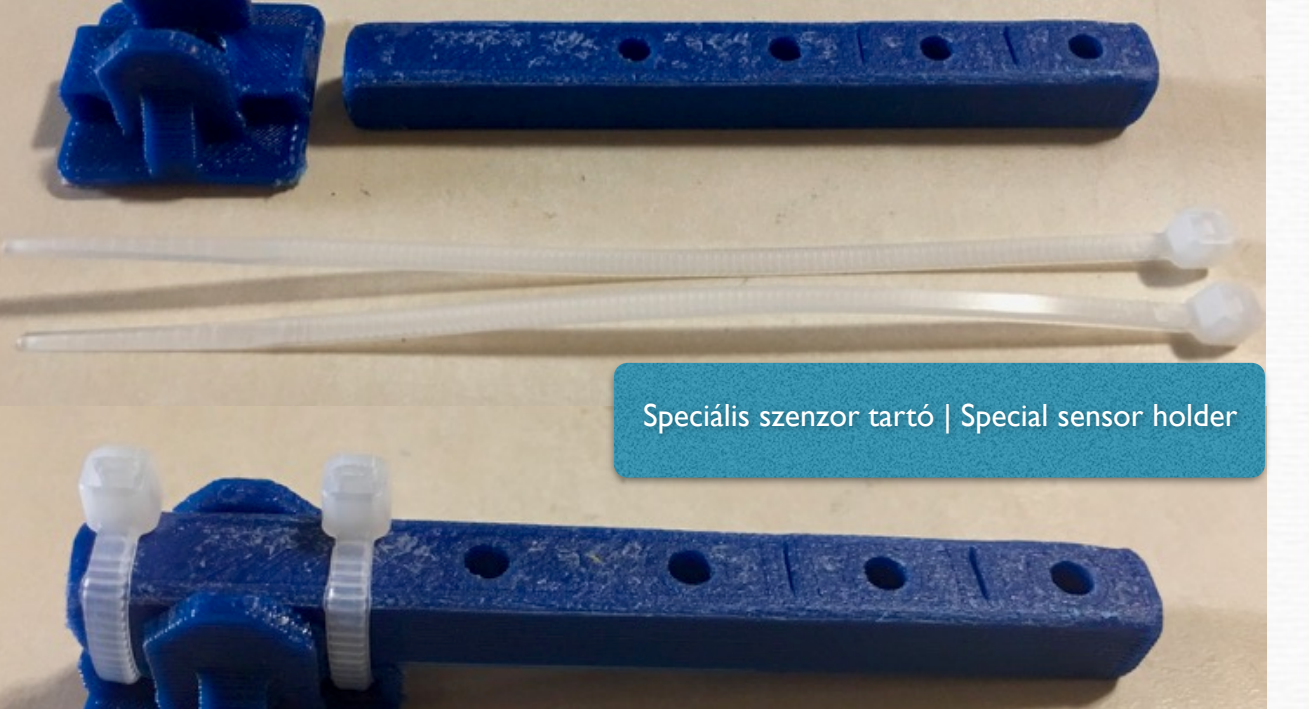

Speciális igények esetén (fix felszereléssel együtt) tudunk ajánlani induktív vagy optoelektronikai szenzorokat is, esetleg mágneses jeladókat, de ezek esetén az 5db érzékelő ára említésre méltó felárat képvisel.

For special purposes we can offer inductive or photoelectronic sensors, or HALL sensors, but in this case, the price of the 5 sensors are noticeably high surcharge.

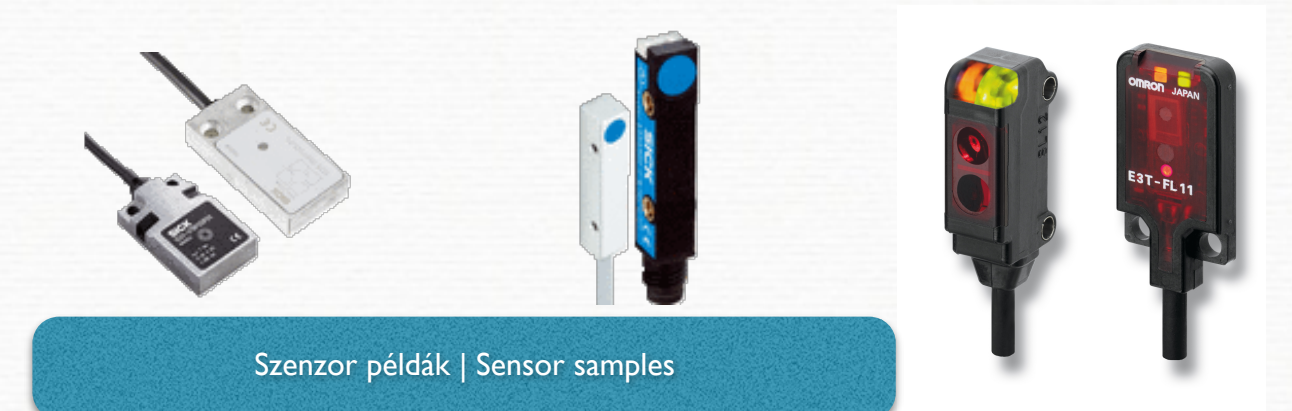

Felszerelési minták néhány ismert gép esetén | Installation samples on some well-known machines

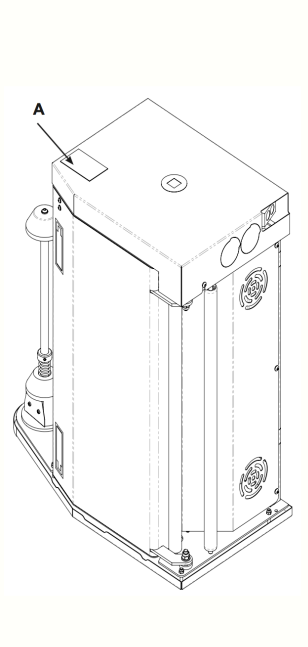

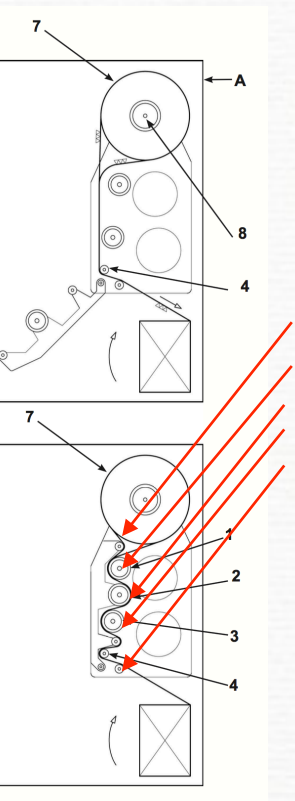

#### Atlanta, PKG, FROMM

Az előnyújtó egységre mind az 5 érzékelő felszerelhető.

A fólia adagoló kar elektronikája is mérhető 0-5V DC kimenettel.

- 1. görgő 4 mágnes
- 2. görgő 3 mágnes
- 3. görgő 3 mágnes
- 4. görgő 3 mágnes
- 5. görgő 2 mágnes

All 5 sensor inputs can be use on this kind of pre-stretch unit.

The film feeding roller and electronic can be connect as well, 0-5V DC input.

- 1. roller 4 magnets
- 2. roller 3 magnets
- 3. roller 3 magnets
- 4. roller 3 magnets
- 5. roller 2 magnets

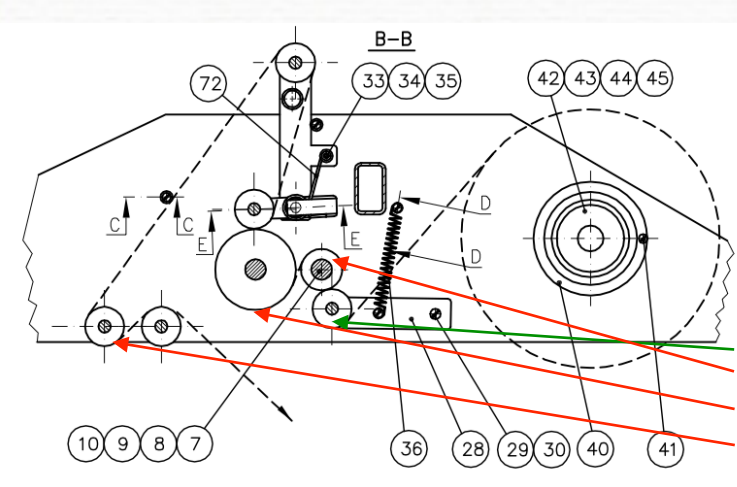

#### **Octopus**

Az előnyújtó egységre 4 érzékelő felszerelhető.

A fólia adagoló kar elektronikája is mérhető 0-5V DC kimenettel.

- 1. görgő 4 mágnes
- 2. görgő 3 mágnes
- 3. görgő 6 mágnes

4. görgő 3 mágnes az 5-ös bemenetre kötve!

4 sensor inputs can be use on this kind of pre-stretch unit.

The film feeding roller and electronic can be connect as well, 0-5V DC input.

- 1. roller 4 magnets
- 2. roller 3 magnets
- 3. roller 6 magnets
- 4. roller 3 magnets connected to the 5th input

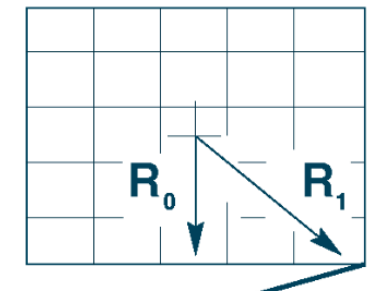

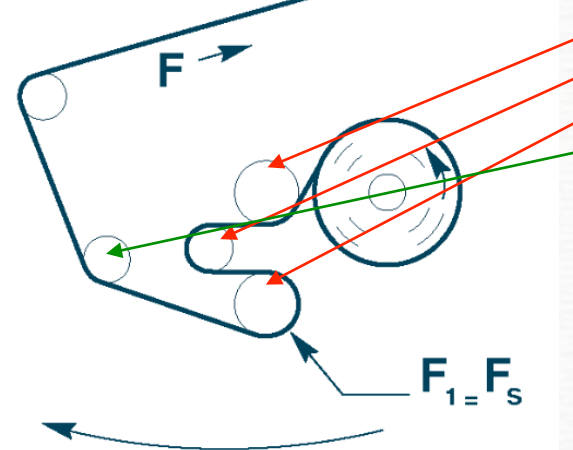

#### Robopac Genesis

Az előnyújtó egységre 4 érzékelő felszerelhető.

A fólia adagoló kar elektronikája is mérhető 0-5V DC kimenettel.

- 1. görgő 6 mágnes
- 2. görgő 4 mágnes
- 3. görgő 6 mágnes
- 4. görgő 3 mágnes az 5-ös bemenetre kötve!

A lengőkar 4-20mA átalakítóval köthető be.

Javasoljuk a két analóg bemeneten a generátor feszültséget és a mágneskuplung feszültséget mérni!

4 sensor inputs can be use on this kind of pre-stretch unit.

The film feeding roller and electronic can be connect as well, 0-5V DC input.

- 1. roller 6 magnets
- 2. roller 4 magnets
- 3. roller 6 magnets
- 4. roller 3 magnets connected to the 5th input

The film feeding roller can be connect with a 4-20mA converter. We prefer to connect the generator and the clutch voltages to the electronic.

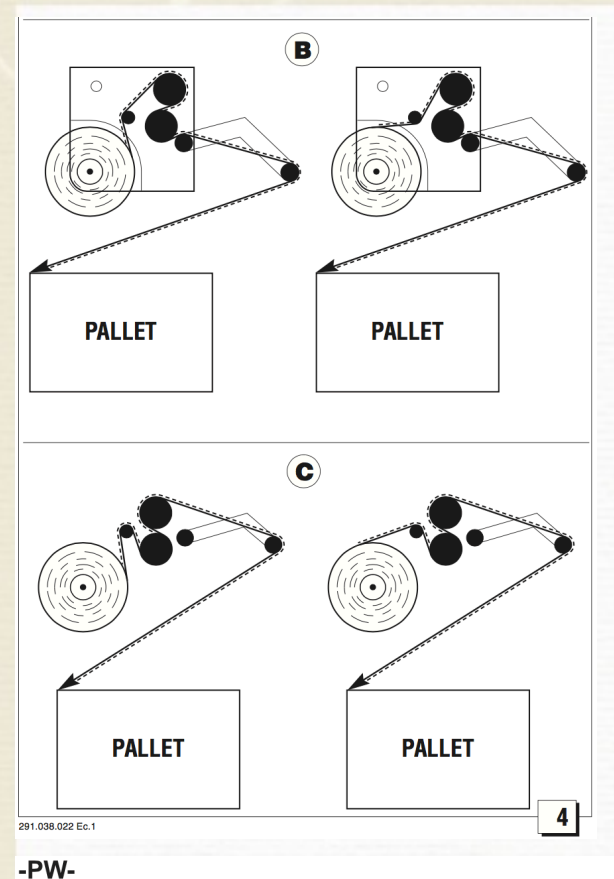

#### Robopac Helix

Az előnyújtó egységre 4 érzékelő felszerelhető.

Többféle kivitel létezik, általában a két előnyújtó görgő előtt és után is van mérhető görgő.

- 1. görgő 4 mágnes
- 2. görgő 6 mágnes
- 3. görgő 6 mágnes
- 4. görgő 3 mágnes az 5-ös bemenetre kötve!

A lengőkar 4-20mA átalakítóval köthető be.

Javasoljuk a két analóg bemeneten a generátor feszültséget és a mágneskuplung feszültséget mérni! 4 sensor inputs can be use on this kind of pre-stretch unit. There are several versions of prestretch units. Usually there are two driven and two free-run rollers.

- 1. roller 4 magnets
- 2. roller 6 magnets
- 3. roller 6 magnets
- 4. roller 3 magnets connected to the 5th input

The film feeding roller can be connect with a 4-20mA converter. We prefer to connect the generator and the clutch voltages to the electronic.

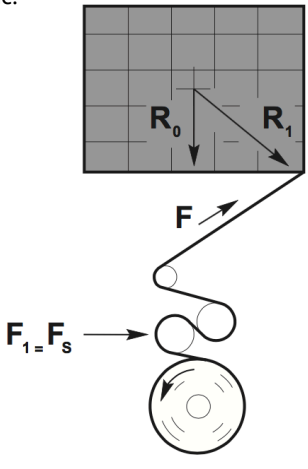

ADHESIVE -SP-

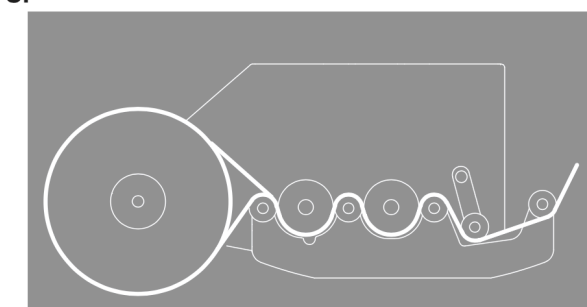

SIAT PW & SW

A SIAT előnyújtó kocsik felszerelése hasonlatos az Atlanta kocsinál ismertetett módszerrel. 5 érzékelő felszerelhető.

The SIAT pre-stretch unit installation is very similar for the method what described at the Atlanta unit. 5 sensors can be installed.